## **Seiklusmängu KOOLIPINGIST OLÜMPIALE käivitamise juhend:**

- 1. Laadi enda nutitelefoni AppStorest/GooglePlayst rakendus **LOQUIZ –(**see on tasuta). Kui see on olemas, siis veendu, et see oleks uuendatud.
- 2. Mängu alguskoht on teile sobiv punkt sulle tuttavas piirkonnas (mängule täpset alguspunkti ei ole määratud). Käivita LOQUIZ alles siis, kui mängu alustad.
- 3. **NB! Jälgi, et telefoni aku oleks täis laetud, vajadusel (eriti talvel) kasuta lisaakut!**
- 4. Sisesta Username ja Password, nüüd kliki "Sign in" või kasuta QR koodi. Need toon välja juhendi lõpus.
- 5. Avaneb mängu juhend, loe see palun hoolega läbi ja kliki "ALUSTA"
- 6. Nüüd avaneb aken, kuhu tuleb sisestada mängija ees- ja perekonnanimi ning klass.
- 7. Klikkides nüüd "OK" **mäng käivitub. Pane tähele, et mängu ajal oleks mäng kogu aeg ekraanil käimas. Muidu ühendust GPS-iga pole ja sinu läbitav vahemaa ei lähe kirja. Sinu liikumisest jääb tulemuste kaardile märge.**
- 8. Läbi mänguväli vabalt valitud trassil. Küsimused avanevad 150m läbides. Vastatud küsimused kaovad mänguväljalt olenemata, kas vastasid õigesti või …teisiti :)
- 9. Kui kõik punktid on läbitud, avaneb ekraanile vastav teade. Teie mänguaeg ei ole limiteeritud (võid teha pausi ja jätkata valides "Continue last game").
- 10.Mängu lõpp fikseeri mängust väljumisega, siis kui kõigile küsimustele vastatud. Seejärel ajavõtt seiskub ja kantakse skoor andmebaasi.

**Algajad**

**Edasijõudnud**

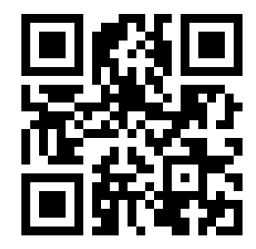

Username: ArukylaPK1 Password: 4900

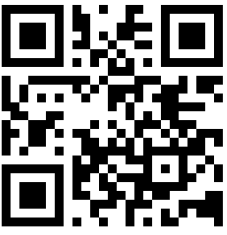

Username: ArukylaPK2 Password: 8696

**Professionaalid**

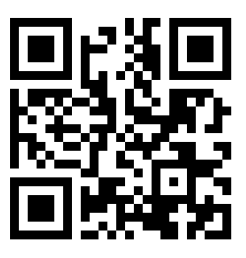

Username: ArukylaPK3 Password: 6168

Meeleolukat mängu soovides, Eesti Koolisprordi Liit

Oleme väga tänulikud, kui peale mängu annate tagasisidet kõigest, mida mängu jooksul kogesite või tähele panite – robin@koolisport.ee. See on mängu arendamisel oluline teave.